# 控制你的水疗中心 任何时候任何地方任何地方

BWA™Wi-Fi设置指南 - 如何将水疗中心连接到互联网

CONTROLS

**ANDISCRIPTION** 

控制你的水疗中心 在你的后院 • 在你的房子 • 在你的办公室 • 任何Wi-Fi热点 • 任何3G / 4G数据网络

# 目录

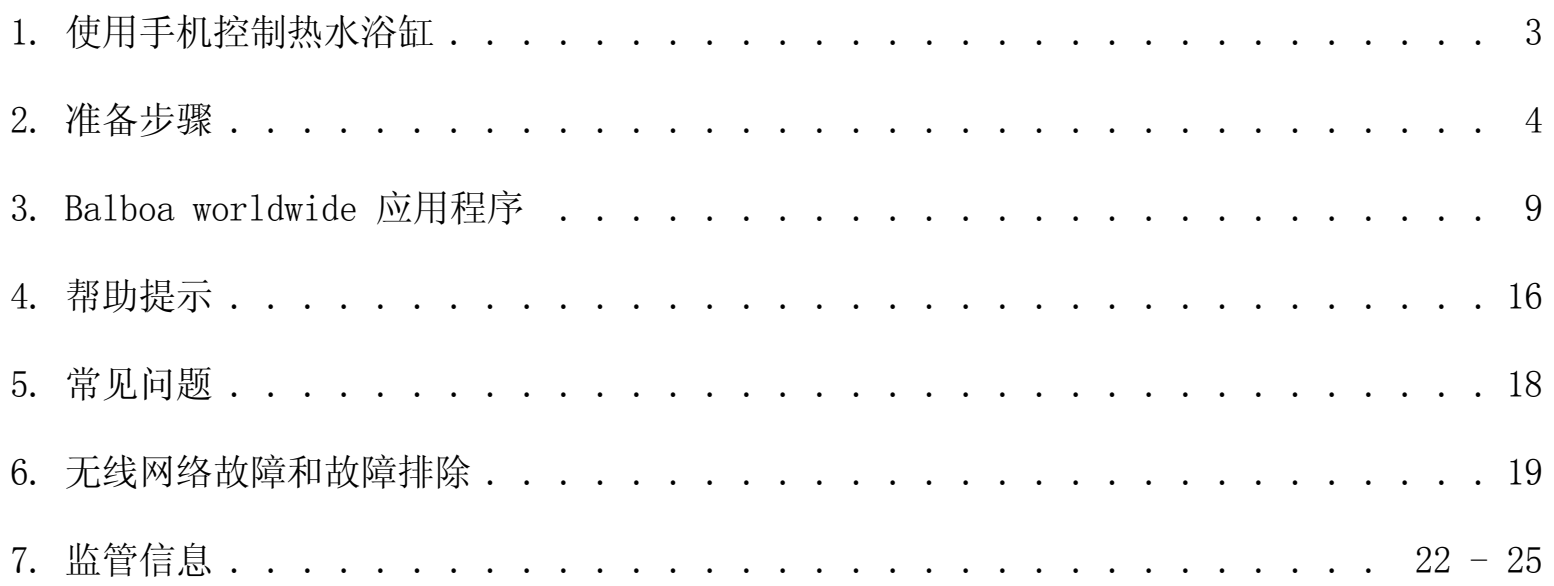

## 控制你的热水浴池从智能手机

The Balboa Worldwide App (bwa™)是一个给智能设备使用的应用程序 (Android和ios系统), 它能让你在任何与浴缸近距离的地 方,家中任何你能连接无线网路的地方,或者在全世界任何你的手机能连接 3G和4G网路或无线网路的地方直接连接控制你的浴缸。 使用bwa应用程序,你可以确保在任何你想沐浴的时候,浴缸都能准备就绪。应用程序让你能从手机和平板启动浴缸和更改设置,代 替了到浴缸外部操作控制面板。应用程序给予全方位的界面控制,你可以设定温度,泵的打开和关闭,甚至设置过滤周期。

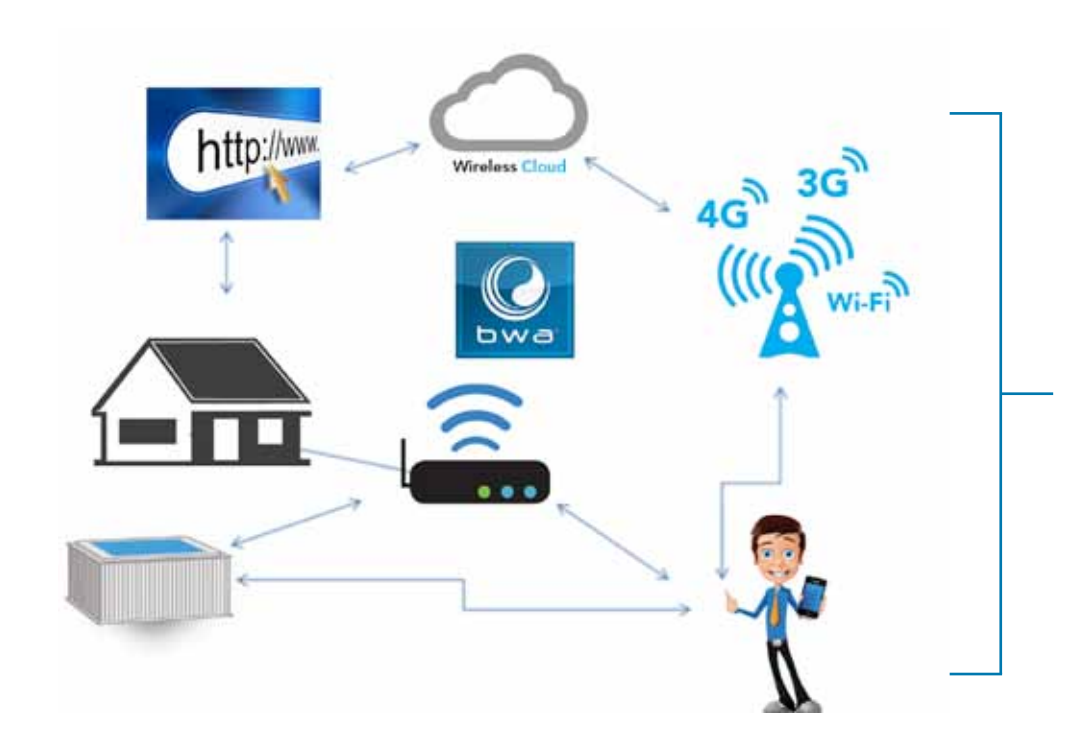

你可以从舒适的卧室内部,下班前在办公室 里, 或者从度假地回来的路上,连接操作你 的浴缸。

你可以有自己的个性化设置,在你使用浴缸 的时候,一切都设定成你所喜欢的样子。

\*网络费用需要咨询你的运营商,因为bwa应用程序从服务器数据传输取决于你的数据流量计划,你每个月可能会有额外的数据流量费用

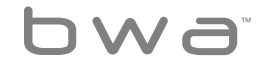

3 Your Single Source Solution. 本公司保留修改技术参数恕不另行通知的权利

water group

p 714.384.0384 | f 714-384-0385 0713WIFISG. No copies authorized. All rights reserved. ©2013 Balboa Water Group.

### 准备

只需要简单的几个步骤就能使浴缸连接家庭网络和互 联网

开始之前,你需要记录一些信息报告和帮助解决设置 过程中需要解决的问题。

设备配置

BP系统序列号 (位于SPA系统中)

无线模块S/N (位于 bwa™ 模块中)

 $\mathcal{L}_\text{max}$  , and the contract of the contract of the contract of the contract of the contract of the contract of 智能设备 (你的智能设备是一部iPhone, iPad, Galaxy 4S等等)

 $\mathcal{L}_\text{max}$  , and the contract of the contract of the contract of the contract of the contract of the contract of

 $\mathcal{L}_\text{max}$  , and the contract of the contract of the contract of the contract of the contract of the contract of

 $\mathcal{L}_\text{max}$  , and the contract of the contract of the contract of the contract of the contract of the contract of

 $\mathcal{L}_\text{max}$  , and the contract of the contract of the contract of the contract of the contract of the contract of

智能设备系统 (你的手机系统是什么?)

Wi-Fi路由器制造商

 $\mathcal{L}_\text{max}$  , and the contract of the contract of the contract of the contract of the contract of the contract of 无线路由器制造商的互联网服务提供商(Time Warner, DSL, Dish等等)

 $\mathcal{L}_\text{max}$  , and the contract of the contract of the contract of the contract of the contract of the contract of

 $\_$  , and the set of the set of the set of the set of the set of the set of the set of the set of the set of the set of the set of the set of the set of the set of the set of the set of the set of the set of the set of th

 $\_$  , and the set of the set of the set of the set of the set of the set of the set of the set of the set of the set of the set of the set of the set of the set of the set of the set of the set of the set of the set of th

 $\mathcal{L}_\text{max}$  , and the contract of the contract of the contract of the contract of the contract of the contract of

蜂窝数据提供商 (你的手机有3G/4G网络吗?)

本地/家庭网络名称(SSID)(家庭无线网络名称是什么?)

密钥(密码) (家庭无线网络密码是什么?)

加密方式 (无, WEP, WPA) (家庭无线网络加密方式是什么?.)

4

BAL water group

Your Single Source Solution. 本公司保留修改技术参数恕不另行通知的权利

p 714.384.0384 | f 714-384-0385

0713WIFISG. No copies authorized. All rights reserved. ©2013 Balboa Water Group.

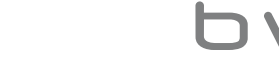

# 注意!

在你继续之前,需要知道无线网络的名称,密码和加密 方式。如果你不知道,请联系管理员,让他们帮助你设 置路由器,或者手动检查设备。并且还需要确定浴缸有 无线网络连接。

### 第一步

从 Google® Play 或 the iTunes® 商店下载应用程序 到智能设备中. 一旦下载完成并加载,就可以用手机 连接浴缸。

扫描以下二维码,可以之直接进入下载页面。

确保在浴缸的周围. 操作到无线网络设置页面, 并 且查看寻找无线网络名称BWG SPA network(可能与 BWGSpa\_12345名称相似) 在我们的例子中, 它的名称 是BWGSpa\_0E608F, 连接它. 不需要密码

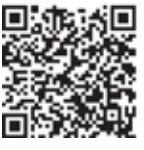

Google® Play Store iTune®

iTune<sup>®</sup> App Store

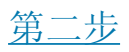

确保你设备的无线网络打开.

(根据设备说明了解如何进行无线网络设置).

使用Android系统为例, iOS系统操作相似。

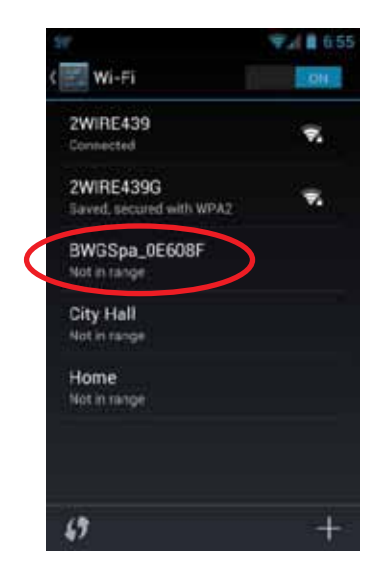

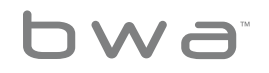

BAL water group

p 714.384.0384 | f 714-384-0385 0713WIFISG. No copies authorized. All rights reserved. ©2013 Balboa Water Group.

### 第三步

一旦连接到BWG SPA网络,打开bwa应用程序并且根据屏幕提示进行操作。(启动界面可能有所不同)

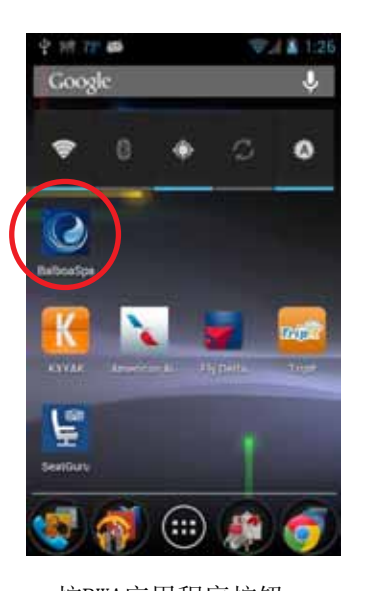

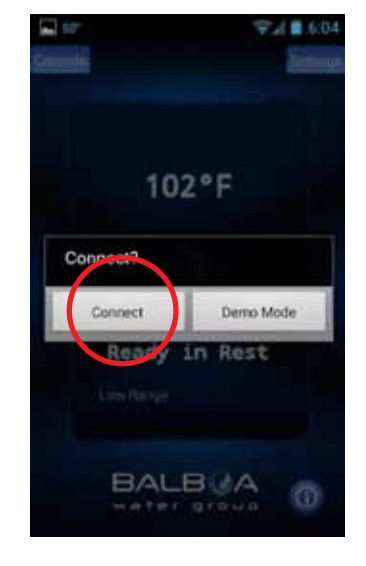

#### 连接SPA

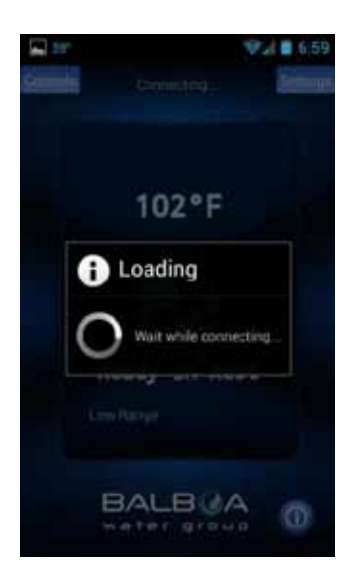

按BWA应用程序按钮。 连接SPA 连接后, 你 将采取的 主要的应用程序界面。

#### 开始界面 WI-FI路由器制造商 bwa™ 应用程序主程序界面

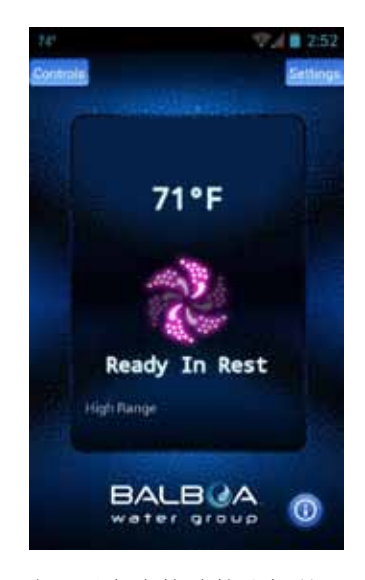

现在可以之直接连接浴缸并可以 通过bwa应用程序控制使用浴缸 所有功能。

bwa

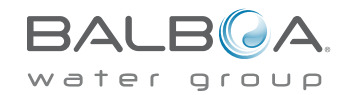

6 Your Single Source Solution. 本公司保留修改技术参数恕不另行通知的权利

p 714.384.0384 | f 714-384-0385

如果没有家庭网络,你不需要进行下面的步骤了。 如果你没有家庭网络,你可以在浴缸周围65英尺或20米 的地方控制浴缸。

bwa应用程序的操作细节可以在使用指南中找到,应用 程序使用指南可以在这里找到: http://www.balboawater.com/bwa

如果你有家庭网络,下一步将你的浴缸连接网络。

在连接家庭网络之前,你必须保证在浴缸中找到家庭网 络。

查看能否从浴缸设置中寻找到无线网络,最简单的方法是在 浴缸旁边使用智能设备尝试连接网络,并打开浏览器连接到 一个网页(或者是其它能够连接互联网的应用程序).

站在浴缸旁边,如果智能设备能通过家庭网络连接到网络, 那 么bwa无线模块也应该能连接到家庭网络。

如果不能连接网络,你可能需要移动你的路由器或添加一个 中继器或其他信号助推器,那么在你的浴缸设置中就能找到 你的网络了.

如果没有第三方设备,是不可能通过云网络连接到SPA的,比 如网络路由器,或其它能作为无线热点的设备。如果没有第三 方设备,bwa模块只能在本地直接连接模式中使用。

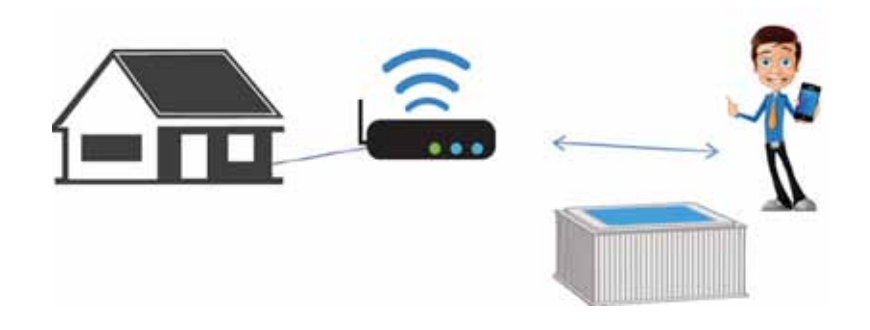

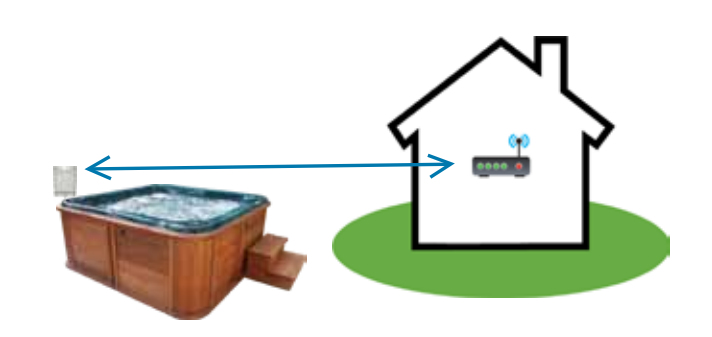

7 Your Single Source Solution. 本公司保留修改技术参数恕不另行通知的权利

p 714.384.0384 | f 714-384-0385

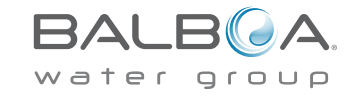

你也可以尝试把无线模块移动到院子中其它无线网络能 覆盖的地方。或者将无线模块挂在浴缸的外面,这样就 不需要将无线模块安装在浴缸边缘下方。

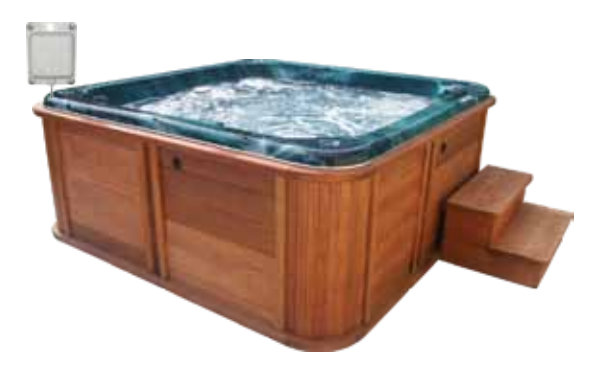

如果浴缸能搜索到家庭网络,那么一切就准备就绪了。

### 第四步

本地/家庭无线网络设置时一次性操作。一旦设置成功将 不能修改,除非网络的网络名称被改变。

现在可以将浴缸连接到本地/家庭网络.点击设置按钮

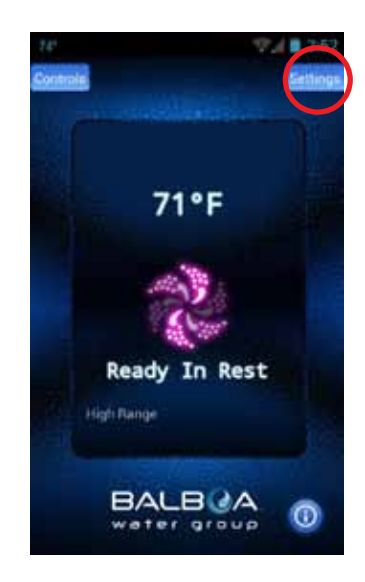

在下一个操作界面中,可以选择点击"高级"按钮来对无线 网络进行设置。

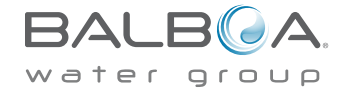

8 Your Single Source Solution. 本公司保留修改技术参数恕不另行通知的权利

p 714.384.0384 | f 714-384-0385

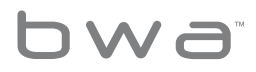

## Balboa 世界各地的应用

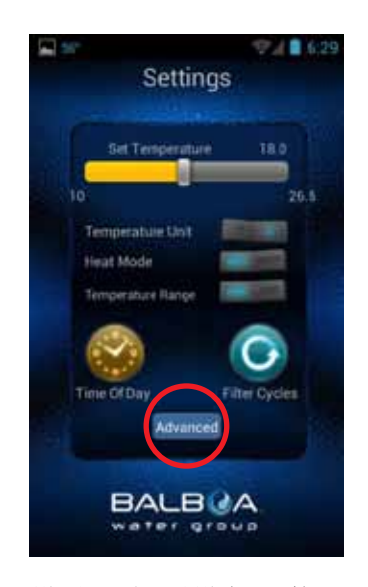

#### 设置界面可以设定SPA的温 度,可以在Fº和Cº之间改变温 度。设定当日时间(时间), 过滤周期等等

点击高级按钮来设置无线网络

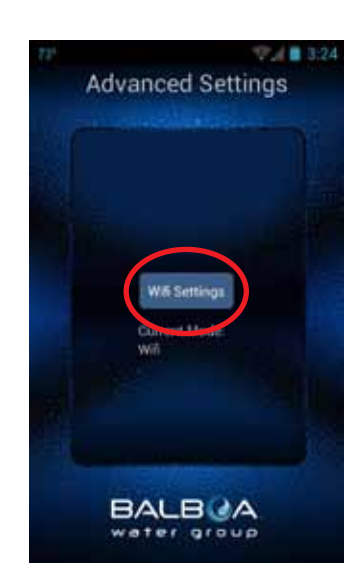

现在选择无线网络设置按钮, 选择家庭无线网络并输入无线 网络密码。

如果是Android系统,继续阅读 下一页,如果是IOS系统,阅读 第14页。

设置界面 高级设置 无线网络设置界面

络名后面输入网络名。

需要选择无线网络正在使用的加 密方式: 开放式, WEP, 和WPA。

注意:bwa云网络目前仅支持三种加密方 式: 开放式, WEP和WPA。

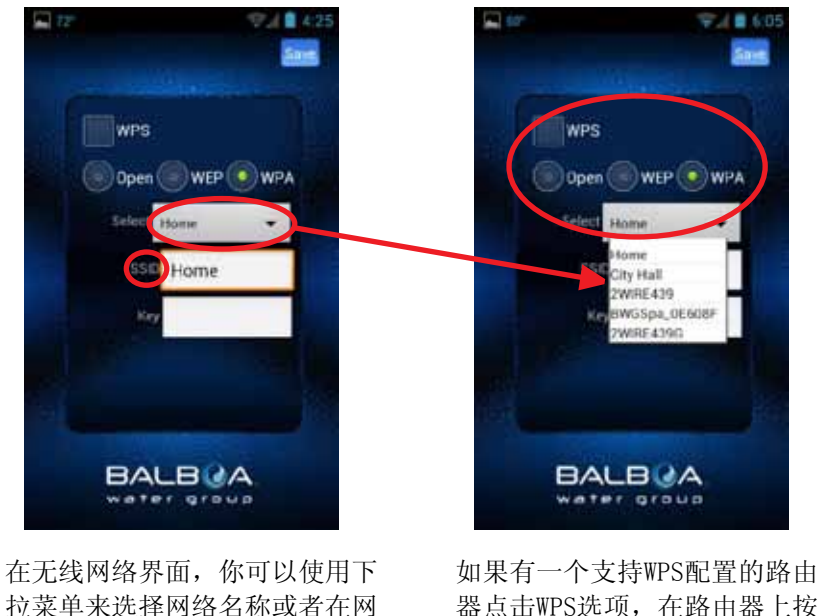

器点击WPS选项,在路由器上按 WPS的按钮。

不是所有的路由器都会支持WPS 功能,阅读路由器说明书了解具 体内容。

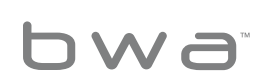

Your Single Source Solution. 本公司保留修改技术参数恕不另行通知的权利

**BALBOA** water group

p 714.384.0384 | f 714-384-0385 0713WIFISG. No copies authorized. All rights reserved. ©2013 Balboa Water Group.

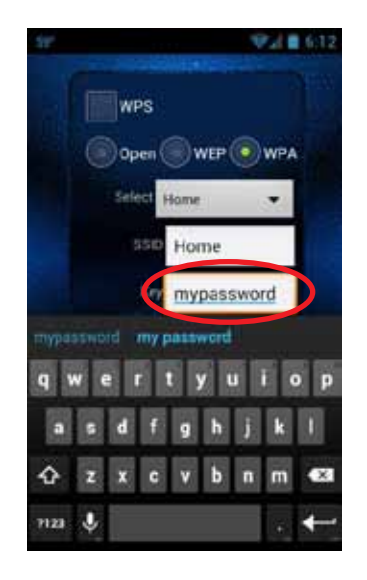

如果无线网络有密码,在密钥 (密码)文本框中输入密码。 使用键盘输入。输入密码完毕 后,  $\leftarrow$ 

点击后退/返回键(Android系 统点击后退键).

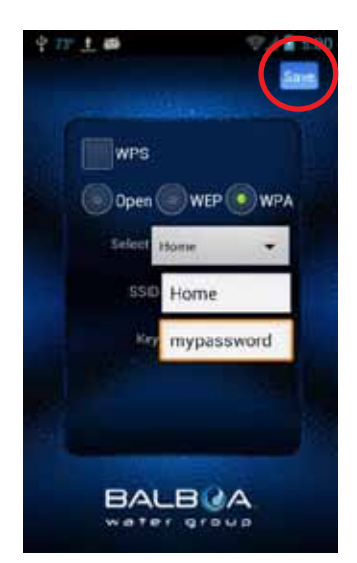

在浴缸设置中保存无线网络密 码,浴缸将连接网络。

点击保存按钮

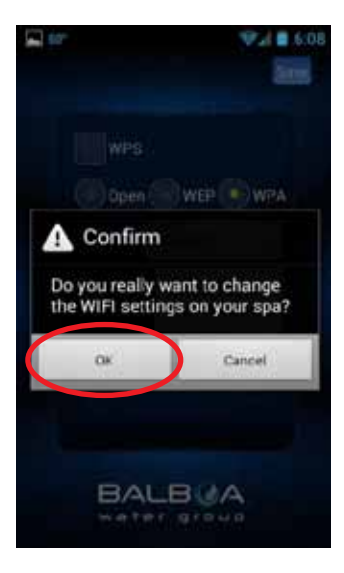

你将被要求确认是否要在SPA 中更新你的密码

BWG SPA网络将断开,你可以 通过家庭网络来控制浴缸

#### 密码输入界面 确认界面 无线网络连接界面

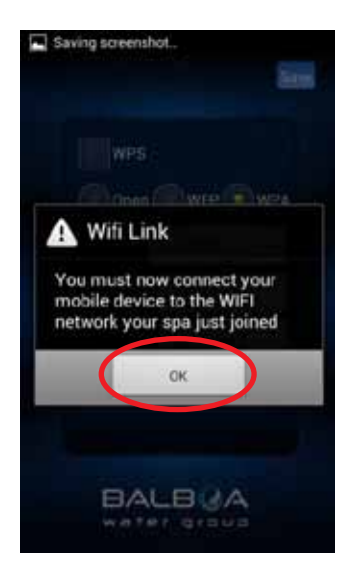

#### 保存密码以后,应用程序需要 连接家庭网络。

退出应用程序以后,确保应用 程序已经连接了家庭网络。

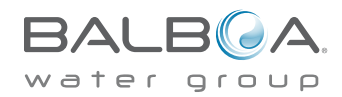

10 Your Single Source Solution. 本公司保留修改技术参数恕不另行通知的权利

p 714.384.0384 | f 714-384-0385

#### 智能手机BWA应用程序WEP bwa应用ample.com bwa应用程序无线网络 设置

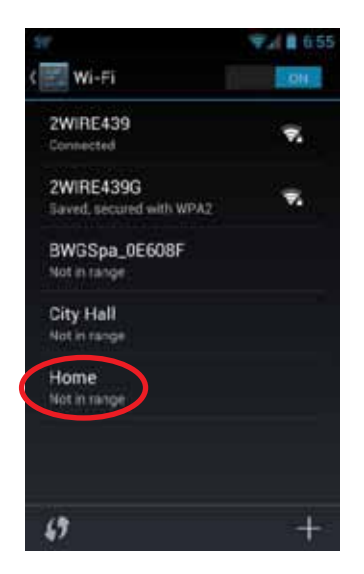

如果家庭网络选项设置为自动 连接,bwa应用程序将重新连 接网络。或者手动连接本地/ 家庭网络。

重新打开应用程序并连接浴 缸,浴缸将会连接到本地/家 庭网络。

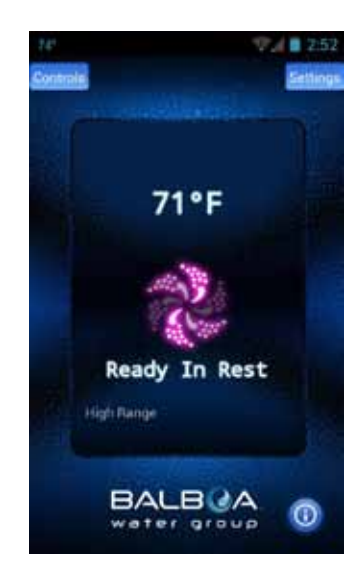

现在可以在任何能连接到本 地/家庭网络的地方控制操作浴 缸。如果需要进一步设置,阅 读第14页。

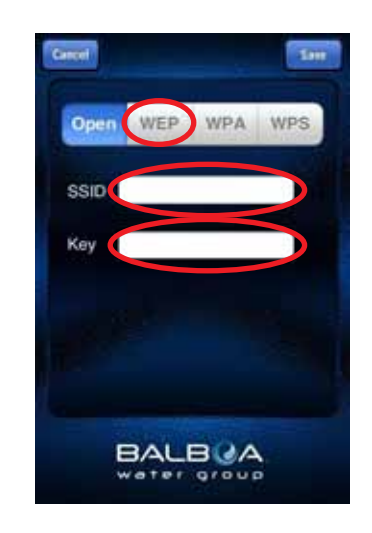

ios系统的操作与Android系统是 相似的。除了需要使用键盘输入 网络名称和密钥(密码)。

你需要选择无线网络正在使用的 加密方式:开放式,WEP和WPA。

注意:bwa云网络目前仅支持三种加密方 式:开放式,WEP和WPA。

#### WPS设置界面

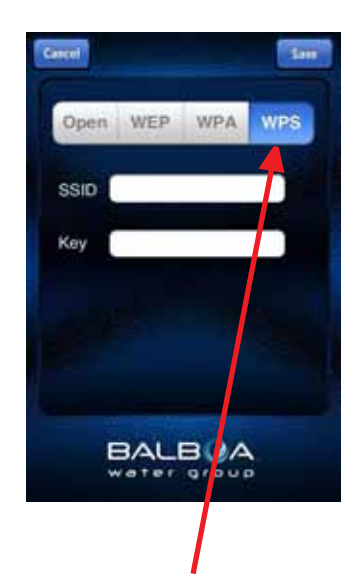

如果有一个支持WPS配置的路 由器点击WPS选项,在路由器 上按WPS的按钮

不是所有的路由器都会支持 WPS功能,阅读路由器说明书 了解具体内容。

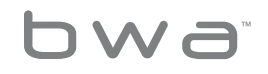

11 Your Single Source Solution. 本公司保留修改技术参数恕不另行通知的权利

p 714.384.0384 | f 714-384-0385

**BALBOA** water group

#### Bwa应用程序WEP设置

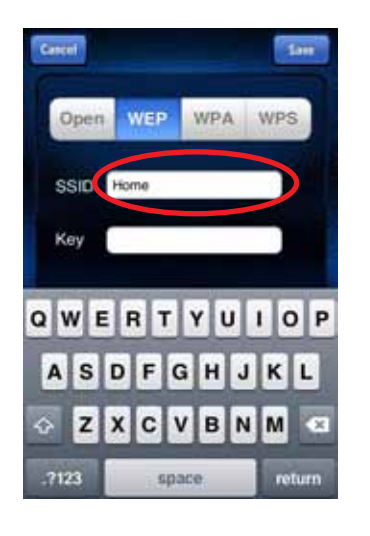

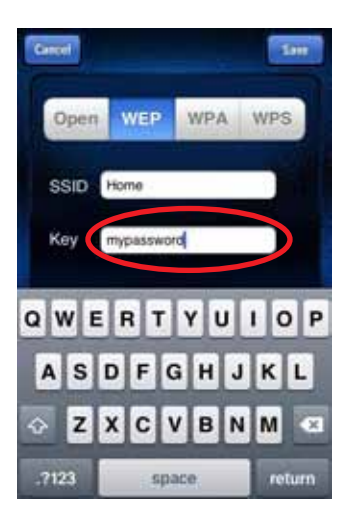

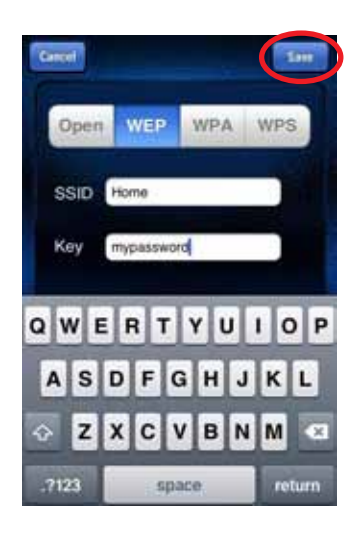

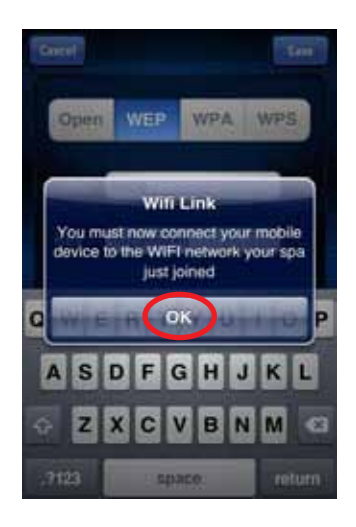

网络名称和密码将被保存在浴 缸上,并且浴缸已经准备好连 接网络了

保存密码重启以后,需要进入 设置界面连接本地/家庭网络。

BWG SPA网络将断开,你可以 通过本地/家庭网络来控制浴 缸。 tub via your local/ home network.

退出应用程序以后,确保应用 程序已经连接了家庭网络。

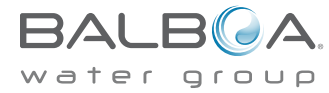

12 Your Single Source Solution. 本公司保留修改技术参数恕不另行通知的权利

p 714.384.0384 | f 714-384-0385

**DWA** 

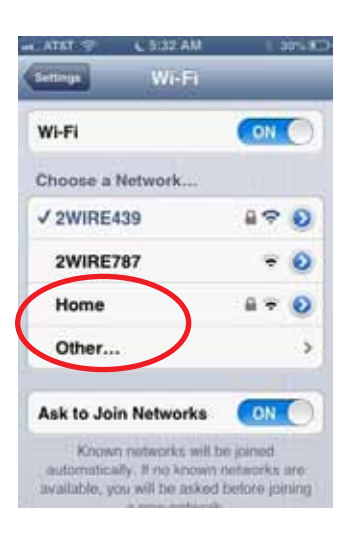

**County** 79 °F Ready **High Range** BALBUA Φ

如果家庭网络选项设置为自 动连接,bwa应用将重新连接 网络。或者需要手动连接到本 地/家庭网络。

重新打开应用程序并连接浴 缸,浴缸将会连接到本地/家庭 网络。

现在可以在任何能连接到本地/ 家庭网络的地方操作浴缸。

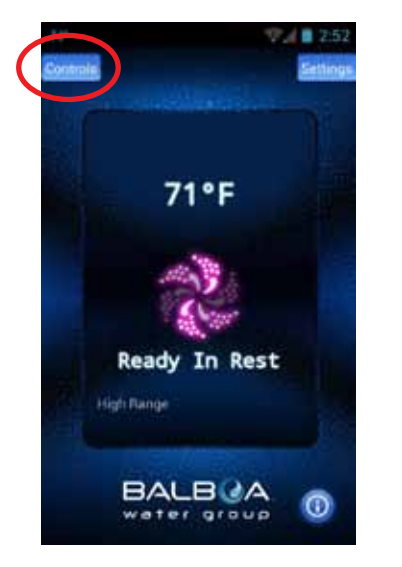

你现在应该已经连接到本地/ 家庭网络了

### 操控界面

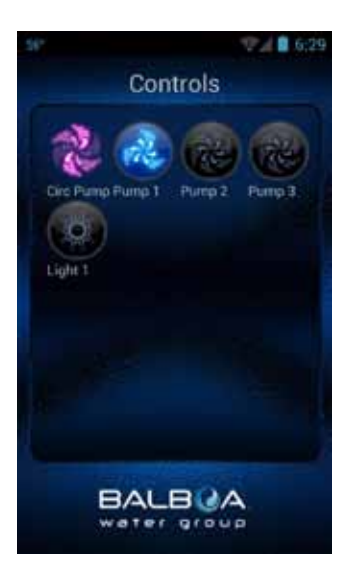

你现在可以打开通过点击控制 界面上的按键来水泵和灯光。 在Android系统中,点击后退/ 返回键返回到主程序界面。

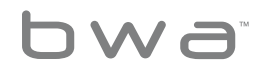

13 Your Single Source Solution. 本公司保留修改技术参数恕不另行通知的权利

**BALBOA** water group

p 714.384.0384 | f 714-384-0385 0713WIFISG. No copies authorized. All rights reserved. ©2013 Balboa Water Group.

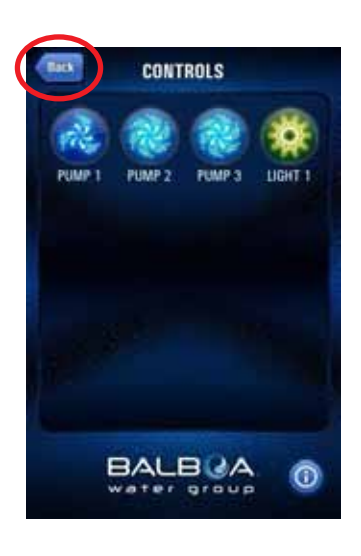

在ios系统中,有一个后退 键,点击它可以在界面之间切 换。

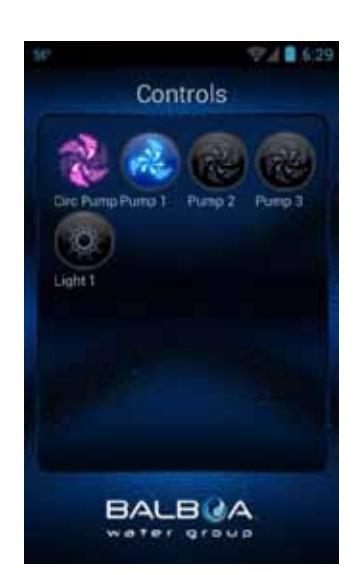

你现在可以打开通过点击控制 界面上的按键来水泵和灯光。

浴缸的设备功能将自动出现在 界面上。你可以通过点击按键 来打开/关闭设备。

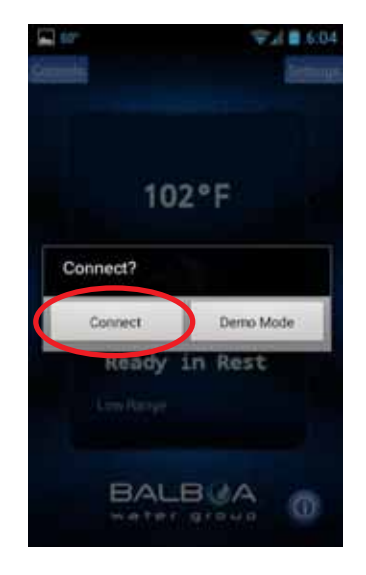

如果你想在没有本地/家庭网 络的条件下控制浴缸,确保 设备能够连接3G/4G网络。

打开应用程序,并点击连接 按钮。local/home network. 现在你可以通过互联网和本 地/家庭网络来控制浴缸。

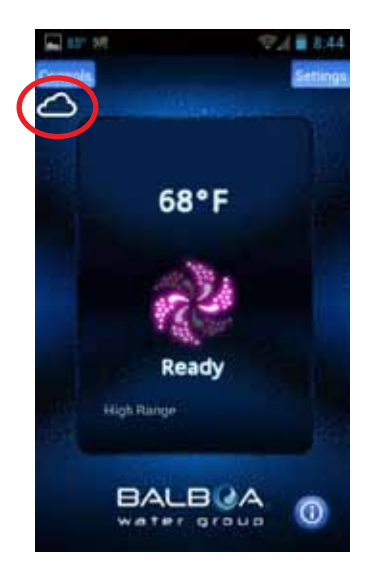

当设备连接互联网的时候,控 制按键下面会出项一个云图 标,让你知道你正在使用远程 连接。

前往操控界面来操作SPA。

コルコ

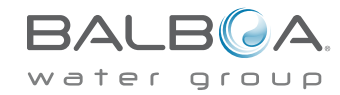

14 Your Single Source Solution. 本公司保留修改技术参数恕不另行通知的权利

p 714.384.0384 | f 714-384-0385

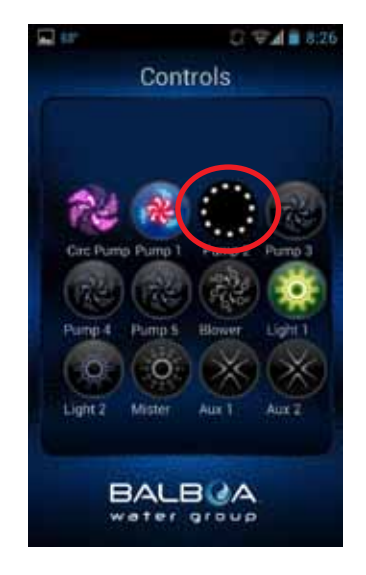

识别设备的时间需要根据网络 连接(本地和云服务)和网络 的覆盖/网络的速度。 选项按 键可能不同。旋转的小点代表 应用程序正在等待加载。

## 使用和享受你的浴缸吧!

bwa

15 Your Single Source Solution. 本公司保留修改技术参数恕不另行通知的权利

**BALBOA.** water group

p 714.384.0384 | f 714-384-0385 0713WIFISG. No copies authorized. All rights reserved. ©2013 Balboa Water Group.

### 温馨提示

这里有一些建议,在你安装和操作bwa应用程序是会有所帮助,你可 以…

无论何时,无论何地,你都能操作控制你的浴缸

确保正确安装无线网络模块。

关闭浴缸电源.为了让无线网络模块能够正常初始化,浴缸必须关闭 电源

将无线模块插入你系统中备用的面板插孔中。如果没有备用的面板 插孔,使用Y型适配器连接线 (# 25657)。移除面板连接器,用Y型适 配器代替。然后将面板和无线网络模块插入Y型适配器中。将浴缸通 上电源并打开。

#### 确保无线网络模块可以连接家庭网络。

在连接家庭网络之前,浴缸能必须能寻找到家庭网络。

查看能否从浴缸寻找到无线网络,最简单的方法是在浴缸旁边 使用智能设备尝试连接网络,并打开浏览器连接到一个网页( 或者是其它能够连接互联网的应用程序).

站在浴缸旁边,如果智能设备能通过家庭网络连接到网络, 那 么bwa无线模块也应该能连接到家庭网络。

如果不能连接网络,你可能需要移动你的路由器或添加一个中 继器或其他信号助推器,那么在你的浴缸设置中就能找到你的 网络了.

你也可以尝试把无线模块移动到院子中其它无线网络能覆盖的地 方。或者将无线模块挂在浴缸的外面,这样就不需要将无线模块安 装在浴缸边缘下方。

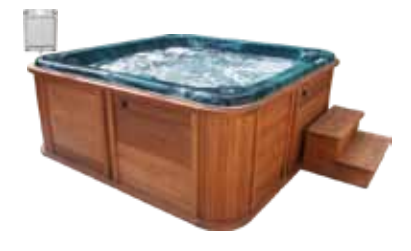

如果浴缸能搜索到家庭网络,那么一切就准备就绪了。

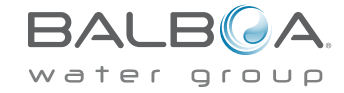

16 Your Single Source Solution. 本公司保留修改技术参数恕不另行通知的权利 p 714.384.0384 | f 714-384-0385

在初始化设置中,我们发现并解决了一些问题,这有助于你发判断运 行是否正常:

1. 确保在断开电源的情况下, 无线网络模块已经与浴缸连接。无线网 络模块和SPA连接,打开电源,直到达到SPA的电量配置要求。如果你 没有这样做,需关闭断开SPA的电源并重新启动。

2. 一般初次启动时, 无线模块将被初始化, 并且Android或iPhone设备 上会显示BWG SPA相似的网络名称。在这种情况,需要注意和记住:

这表示浴缸在65尺或20米的范围内被直接连接。

现在在这种模式中测试应用程序的所有功能,确保所有功能是可使用 操作的。

3.进入设置界面,点击无线网络高级设置,并连接本地家庭网络。

确保输入正确的密码和选择正确的加密方式(开放式, WEP, WPA)

如果没有操作正确,虽然可能会显示正在连接或连接了一个网络,但 是会因为密码输入错误,无法连接上网络。

4.一旦应用程序连接到本地无线网络,你应该将手机重新连接到相同 的无线网络。

现在你能够在任何你能连接本地/家庭网络的地方控制操作浴缸。

重新打开应用程序。你应该可以通过连接本地网络来访问操作SPA。 并检验是否在直接连接的情况下,能够使用所有的控制功能。

如果所有功能都能使用,那么所有的设置都完成了。

一旦连接到本地网络,无线网络模块将一直且只会识别连接这个网 络。

–测试云网络功能。这是其中一种方式:

1. 使设备与SPA连接的无线网络断开连接。

2. 重新连接另一个无线热点(例如星巴克的无线网络),使设备连 接互联网。或者通过使用数据流量连接互联网。

- 如果没有操作正确,BWG SPAXXXX会在几分钟后后退到无线网络设 置界面。

如果在直接连接的情况下,能够控制使用全部的功能,那么就可以将 SPA连接到本地家庭网络。

建议在第一次使用这种模式之前,对所有的控制功能进行检验。

重新打开应用程序并连接。因为你没有连接本地网络,应用程序将尝 试使用云网络连接。

如果连接成功,你将看到一个云图标,并且你应该可以控制使用SPA 的功能。

根据连接网络的速度,点击设备上一个功能图标,可能需要5秒时间 识别反应。(例如:当应用程序通过网络连接SPA的时候,点击灯光 图标,将会有旋转的小点,并且SPA发送回一个信息,显示已经调整 了灯光。

你现在可以在任何能连接网络的地方,控制操作你的浴缸了。

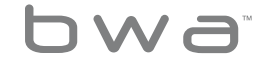

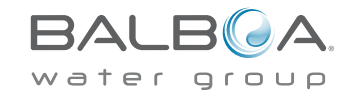

### 常见问题解答

Q. 当我把一个设备通过本地家庭路由器连接, 并且同时又连接了另外一个设备, 第二个设备却通过云网络连接。为什么? A.只有一个本地路由器端口可以用来连接。所有如果你尝试把多个设备通过本地路由器连接,那么其他设备只能通过云网络连接。

Q. 有时候当尝试通过本地路由器连接SPA的时候,我却通过云网络进行连接。为什么?

A. 这种情况会发生在当另一个设备通过本地路由器已经连接了SPA并且没有断开连接。这种问题经常发生在Android设备上,但也会发生 在ios设备上。你应该卸载Android或ios设备上的应用程序来确保本地连接正常。另外,本地路由器连接的是先前应用程序运行的版本。 这是在Android系统设备上应用程序会出现的问题。在ios系统设备上,确保你退出应用程序。

Q. 我可以直接连接新的无线网络模块(和之前版本一样)。之后我修改了无线网络设置,连接到我的家庭网络,然后它指示我的iPhone 通过连接家庭网络连接到SPA。这里就是我遇到的问题。一旦我在手机上操作切换回到家庭网络,并且尝试连接SPA, 它一直显示"连接 失败"。为什么?

A. 这可能是两种不同的情况:

你的密码可能输入错误,网络名称或加密方式设定错误。bwa模块会尝试使用你提供的信息来连接路由器。它将尝试3到5分钟。 如果超出那个时间段,依然没有连接上,模块会再次切换到无线网络设置界面。如果出现这种情况,按照相同的步骤连接路由 器,确保输入正确的网络名称和密码,并且选择正确的加密方式。(开放式,WEP,WPA)

没有无线网络覆盖的地方或者无线信号微弱。如果你无法使用手机和本地路由器连接无线路由器,bwa模块也不可能会连接到家庭路由 器. 你需要增加一个中继器或网络扩展器,以确保本地无线网络能覆盖到浴缸。

如果你想了解和阅读更多常见问题,请浏览:www.balboawater.com/bwa-faq

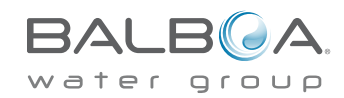

18 Your Single Source Solution. 本公司保留修改技术参数恕不另行通知的权利

p 714.384.0384 | f 714-384-0385

#### 检查有线和无线网络适配器

你要做的第一件事就是检查所有的电线都插在路由器上, 这是你对它们进行访问的前提。请检查电源线是否连接,并且检查路由器和有线/ DSL调制解调器的所有的灯是否都亮着。

#### 信号弱

有很多的因素会导致你的接入点的信号减弱和网络的性能低于标准。实际上,任何工作在相同的频率水平(2.4千兆赫)为802.11b或802.11g 的设备可以导致对无线网络的干扰。一定要保持无线电话,微波炉等电器设备与接入点保持至少1米范围的距离。这将确保你能获得最好的信 号效果。

安装中继器来提高性能

如果你希望性能提升,你可以选择安装一个中继器。中继器的工作是接收信号,再生和重新发送它,因此可以延长你的无线网络的范围。信号 将位于你的访问点和无线客户端之间。

无线路由器放置

你想把你的无线路由器放置在能够接受强信号且有最少的干扰的地方。如果想达到最好的效果,可以采纳一下建议:

•将路由器放置在中间位置。路由器放置的位置尽可能靠房子中心位置,从而提高家中无线信号的覆盖长度。

•使无线路由器的位置远离地面,并使其远离墙壁和金属物体,如金属文件柜。你的计算机和路由器信号之间的更少的物理障碍,你更有可能 接受到路由器全部的信号。

•减少信号干扰. 802.11 g网络设备会频繁使用一个2.4 GHz(GHz)的无线电频率。这是与大多数微波炉和无线电话是相同频率。如果你打开微 波或无线电话,你的无线信号可能会暂时中断。你通过使用更高频率的无线电话来避免大部分的问题,比如5.8 GHz。

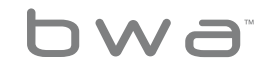

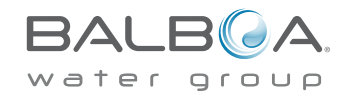

### 无线故障排除问题

了解无线网络的安全性

网络名称(服务设备标识符)

所有无线设备必须使用一个密码或网络名称。我们代理强烈推荐一个可以容易记住独特的,可隐藏的字母和数字的组合。

WEP加密方式 (有线等效加密方式)

无线网络安全协议是为无线网络设计的,从而提供与使用有线网络和WEP加密数据无线电波传播时相同的安全性。

WPA加密方式 (无线保护访问)

安全协议设计运用了更强的数据加密和用户认证,WPA是一种相对较新并且比WEP更安全加密方式。

下面是一些你不能接受到路由器信号的原因:

路由器和连接点之间距离的解决方案:最简单的办法是把路由器移动到一个无障碍的地方或将设备移动接近正在使用的路由器。但是,使 用无线网络助推器,无线网络中继器或升级路由器天线,这些方法也有可能增加无线信号的范围。

ISP速度的解决方案:首先,确定ISP供应商提供的速度。如果它不是非常快,那么也许是时候升级到一个更好或更快计划的路由器。同时, 打电话给ISP了解是否配置发生了变化。如果问题是一个不值得信赖的ISP,那就要考虑还家公司。

墙壁和其他干扰的解决方案:将无线路由器移动到不同区域绝对可以帮助防止信号被屏蔽或被墙壁或其他设备干扰。额外的信号增强器 或中继器可以帮助延长无线网络信号范围,但它最好考虑使用不同的无线网络定向天线,这样是为了能使信号毫不障碍地直接通过家中设 备,窗户,薄墙或门等。

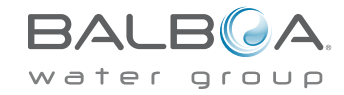

4. 在线设备的数量

解决方案:如果有太多人在同时使用互联网,可能需要额外的网络连接。同时也可能限制连接到互联网设备的数量。在许多情况下, 路由 器可能会有外部访问从而使速度下降。在任何时候都要设置安全高强度的密码。

5. 过时的无线路由器:

解决方案:过时的路由器只需要用符合当前的无线网络标准的路由器替换。路由器损坏可以修复;但是,在许多情况下,购买新的路由 器将节省了用户的时间和精力。

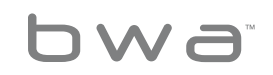

21 Your Single Source Solution. 本公司保留修改技术参数恕不另行通知的权利

p 714.384.0384 | f 714-384-0385

**BALB**  $\Delta$ water group

### BWA™此前的Wi-Fi模块支持 (Content of the content of the content of the content of the co

iOS®应用程序版本是向后兼容之前的无线模块,并将继续 运作。

之前的无线模块只支持本地直接连接,并且不能连接家 庭网络。它们只能在后院近距离的地方工作运行。

Android应用程序不能兼容之前的无线模块,因为它不支 持临时连接。

系统要求:

The bwa™ 无线模块支持所有的BP系统

http://www.balboawatergroup.com/bwa

iPhone®, iOS®, iPod® touch 和 iPad®是Apple公司注 册的商标。

The iPhone®, iOS®, iPod® touch 和 iPad® 是Apple公 司注册的商标。

注册于美国和其它国家

Android 是谷歌公司的注册商标

bwa™是巴尔博亚水处理公司程式化标志的注册商标。在 美国的专利&注册商标办公室进行申请。 保留所有权利. 所有其它产品是产品所有者的财产。

产品涵盖以下任何一个美国专利: 5332944, 5361215, 5550753, 5559720, 5,883,459, 6282370, 6590188, 7030343, 7, 417, 834 B2 & Canadian Pat 2342614 和 其它. 其它国内外专利需要申请和等待。

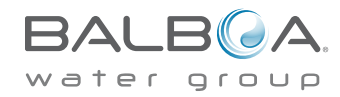

22 Your Single Source Solution. 本公司保留修改技术参数恕不另行通知的权利

p 714.384.0384 | f 714-384-0385

## 法规遵从性信息

### 美国:

这个设备符合联邦通讯委员会(FCC)第15部分的规定. 操 作需要具备以下两个条件: (1) 设备不会导致有害的干扰和 (2) 这个设备必须接受任何干扰,包括可能会导致非正常工 作的干扰。

根据联邦通讯委员会第15部分的规定,该设备经过测试,符 合B类数码设备的限制。这些限制标准是为确保此设备在居 住地区使用和防止有害干扰。此设备使用并放射无线电频 率,如不按照标准正常安装使用,可能会对无线电通讯造成 有害干扰。但是不能保证干扰不会在特定的装置上面。

如果设备导致了对无线电和电视接收(可以通过关闭和打开 设备来确定),鼓励用户可以尝试通过以下一个或多个方法 纠正干扰:

重新调整和放置接受天线

增加设备和接收器之间的距离

•将设备电源线连接到接收天线所连接到的不同电路插座上

•咨询经销商或一位经验丰富的广播/电视技术人员寻求帮助

为了满足FCC射频接触移动和基站传输设备的要求,在操作 时,设备天线和人之间应该保持20厘米或更多的距离

为了确保符合规定,操作时不建议接近这个距离. 用于此发 射机的天线不能和其它天线或发射器共置或同时操作。

### 加拿大:

包含ID: 7693A-24WG0MAMB

这个设备符合加拿大工业部license-exempt RSS标准. 操 作需要具备以下两个条件: (1) 设备不会导致有害的干扰 和 (2) 这个设备必须接受任何干扰,包括可能会导致非正 常工作的干扰。

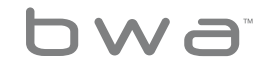

23 Your Single Source Solution. 本公司保留修改技术参数恕不另行通知的权利

p 714.384.0384 | f 714-384-0385

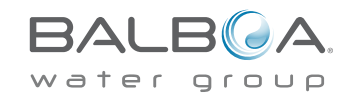

## 法规遵从性信息

此模块完全符合:

电磁辐射EN55022

静电放电EN61000-4-2

辐射抗扰度EN61000-4-3

EN60950-1

CE标志

符合RoHS

### 欧洲:

该MRF24WB0MA/ MB模块符合下面的废气排放标准。

测试标准 eTSI eN 300 328 v1.7.1 (2006-010)

最大发射频率

最大EIRP频谱密度

频率范围

发射器杂散发射

接收器杂散发射

该产品必须按照当地有效的废弃物处理法规另行处置。

规范环境评级: 湿度:85%(非冷凝) 工作温度:-20℃(-4°F)至+60°C(140°F) 存储温度:-30˚C(-22˚F)+ 85℃(185°F) 规格如有更改,恕不另行通知。

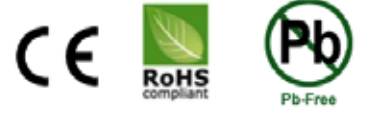

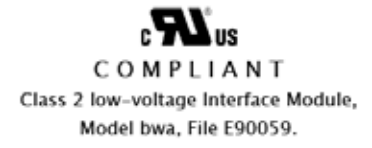

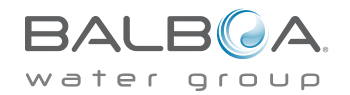

24 Your Single Source Solution. 本公司保留修改技术参数恕不另行通知的权利

p 714.384.0384 | f 714-384-0385

所有知识产权,定义如下, 由Balboa Water Group所拥有 的或与其BP Spa 控制系统相关的供应商,包括但不局限于 配件,零件或与"系统"有关的软件皆属于Balboa Water Group. 受联邦法,州法及国际商业条规的保护. 知识产权包 括,但不局限于发明(有专利或无专利),专利,商业机密,版 权,软件,电脑程序及相关文件或其他作品.您不得侵犯否则 将违反知识产权所保护的权利.此外,您同意不会(不会尝试) 修改,制作衍生作品,逆向工程或以其他方式从软件创建源代 码.您将不会拥有知识产权.知识产权的所有应用权利都将归 Balboa Water Group及其供应商所拥有.

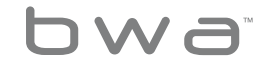

25 Your Single Source Solution. 本公司保留修改技术参数恕不另行通知的权利

p 714.384.0384 | f 714-384-0385

BAl water group

# Balboa Water Group 万维

BALBOA WATER GROUP www.balboawater.com

电子制造业, Tustin, California Electronic Manufacturing 1382 Bell Avenue Tustin, California 92780 P 714.384.0384 F 714.384.0385

Valencia, California Whirlpool Spa 和浴缸制造 28545 Livingston Avenue Valencia, California 91355 P 714.384.0384 F 714.384.0385

Melbourne, Australia Australian Sales Division P 1.800 137 879 F 1.800 0703 233

Varde, Denmark European Sales Division Roustvej 50 DK-6800 Varde, Denmark P +45.75.22.46.88 F +45.75.22.52.45

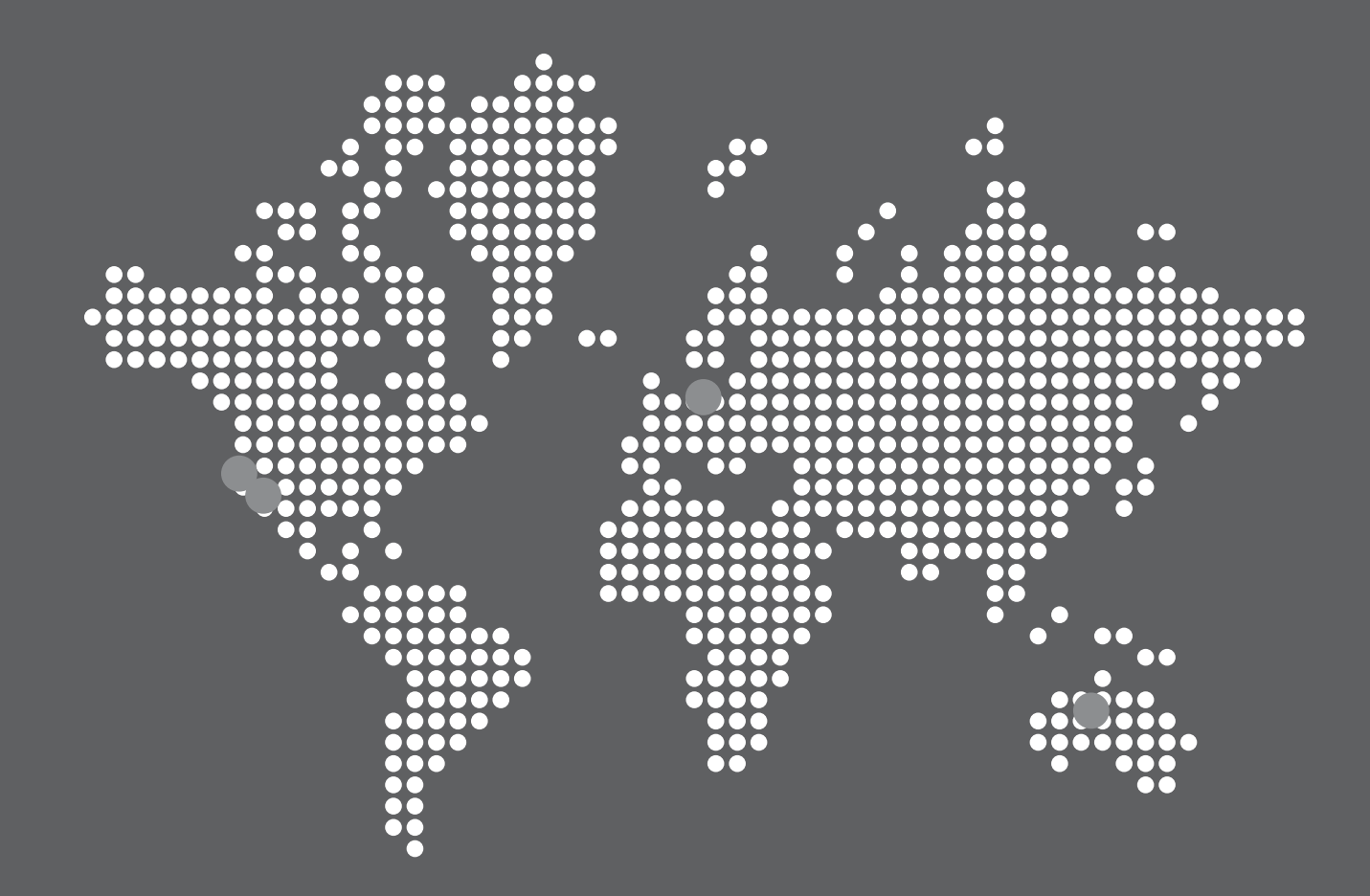